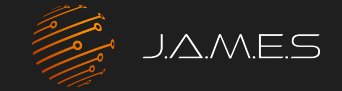

## How to Design AME with the CST Studio Suite

 $\overline{O}$ 

O

O

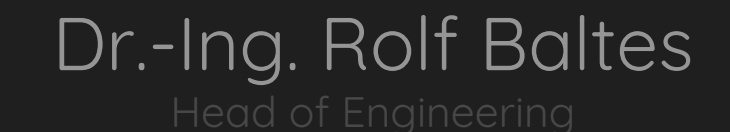

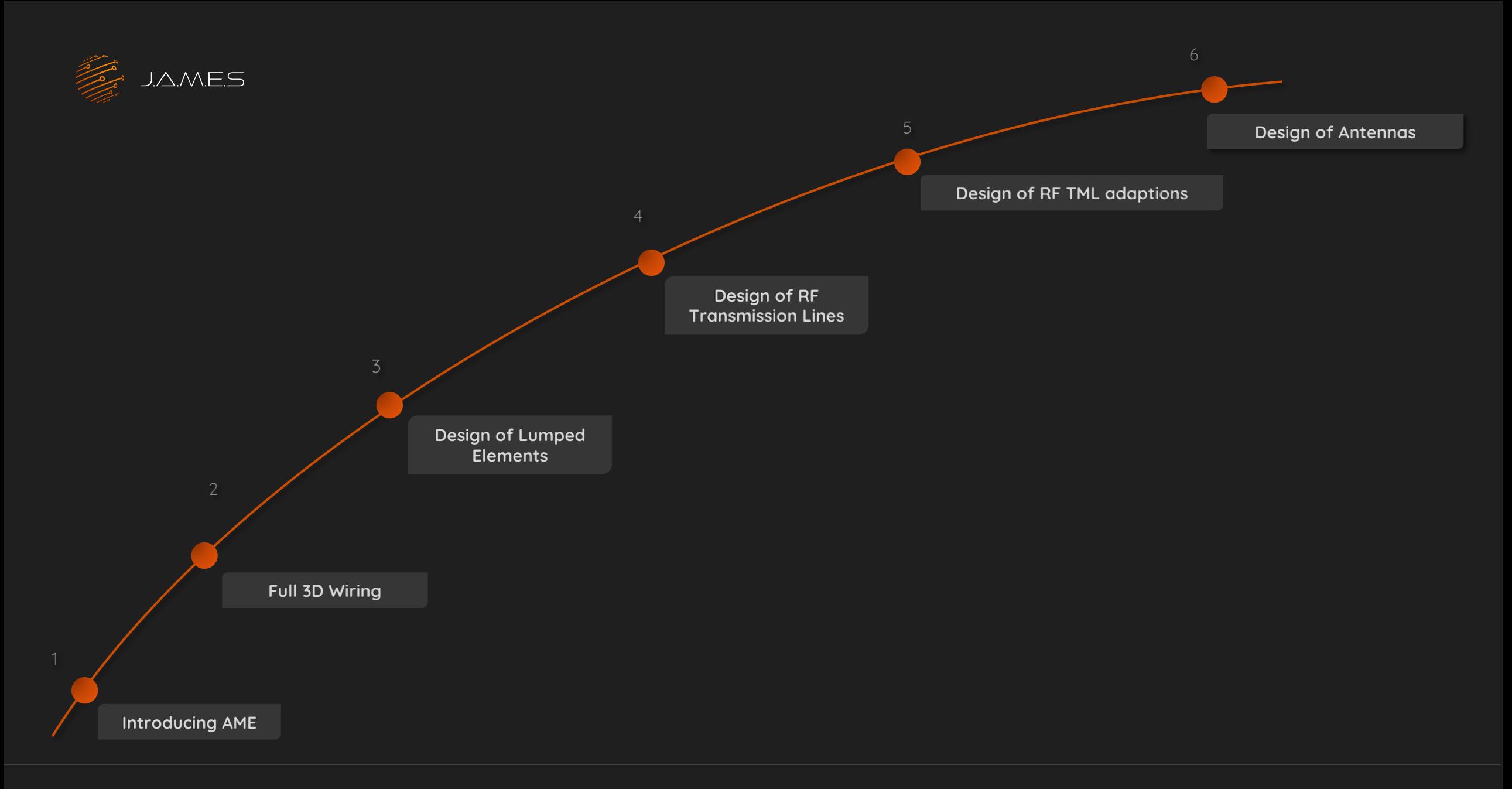

# 01 Introducing A.M.E

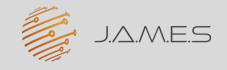

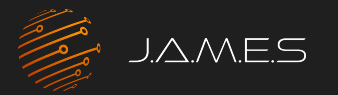

## Introducing AME

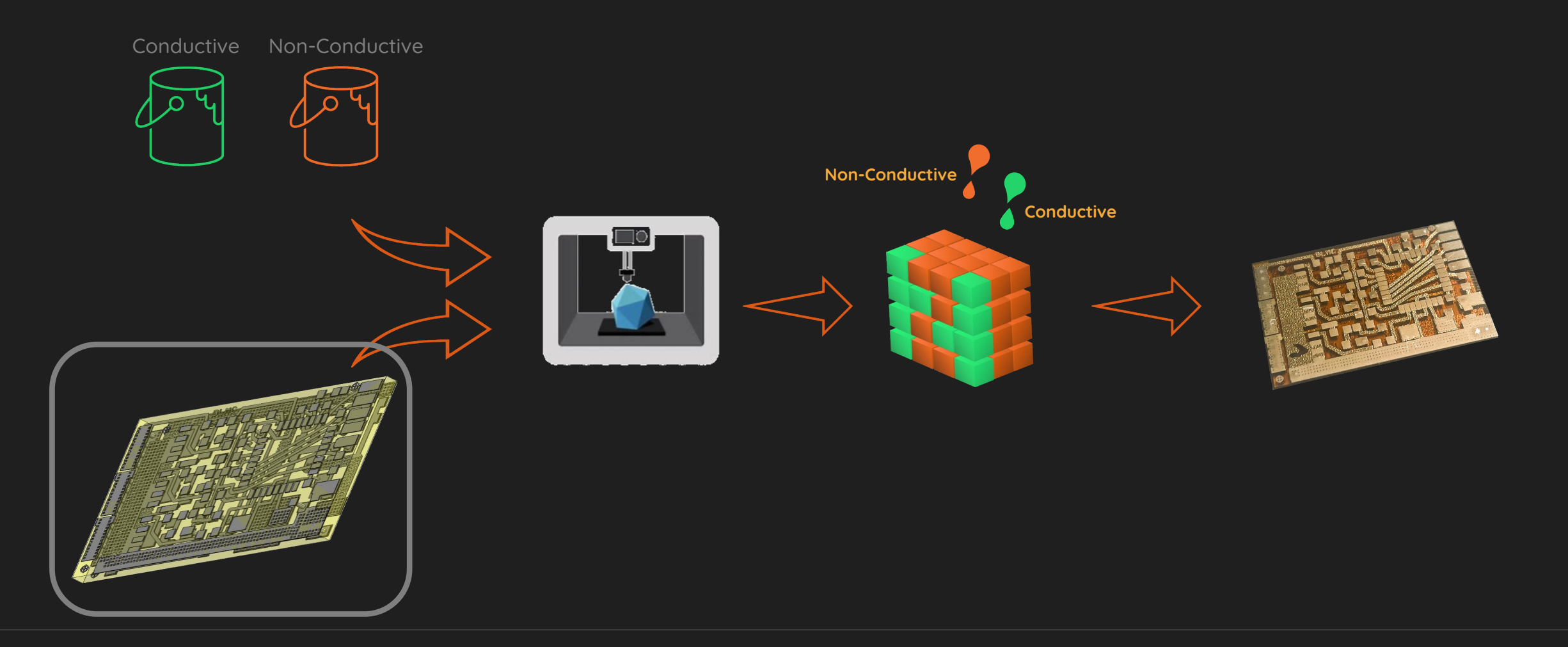

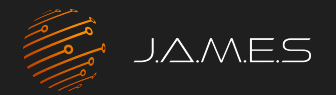

## Introducing some AME designs

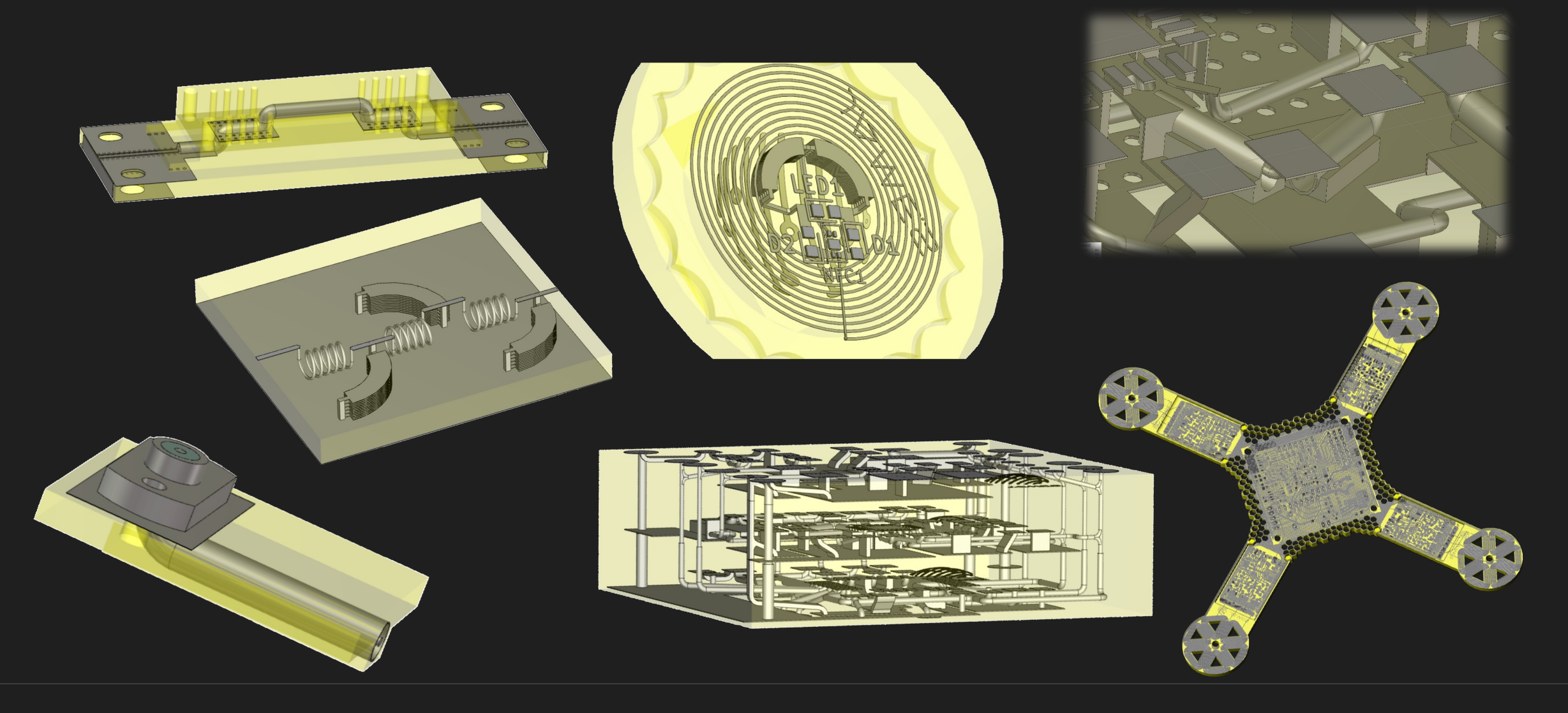

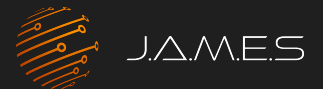

## Required design features

#### (Some) Needs when Designing **AMES**

- Schematic of the electronic circuit
- Footprints of used components
- Which Pads to interconnect?
- Outlines of components
- 3D Wiring
- Capacity/inductivity of printed capacitors/ coils
- Impedance of RF lines
- Cross-Talk between the lines
- Antenna efficiency and radiation characteristics
- RF Reflection/transmission on Filters/Couplers…

### Why CST Studio Suite?

- Ability to import Footprints
- Ability to import interconnection information
- 3D tool:
	- 3D Wiring
	- Placing and embedding 3D bodies
- Simulation capabilities:
	- Lumped passive elements
	- RF transmission lines
	- Scattering parameters
	- Antenna performance
	- And much more…

# 02 Full 3D Wiring

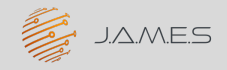

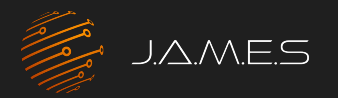

## The J.A.M.E.S Coin

#### Starting in eCAD

Starting point: schematic in eCAD

- Data for COTS available for eCAD
- Way of circuit design does not change

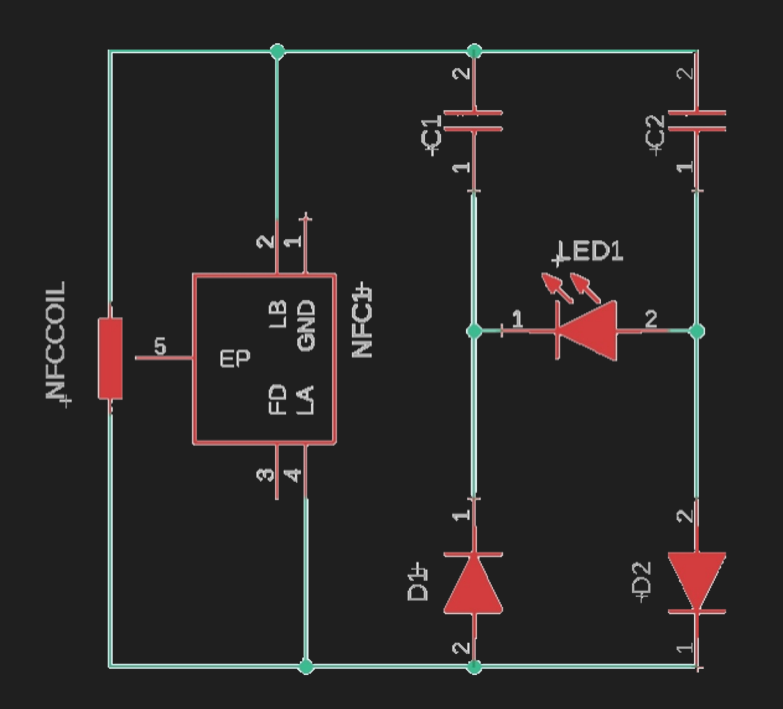

Next step: Place footprint in PCB design tool

- Footprints required in 3D design tool
- Coil and capacitors will be added in 3D

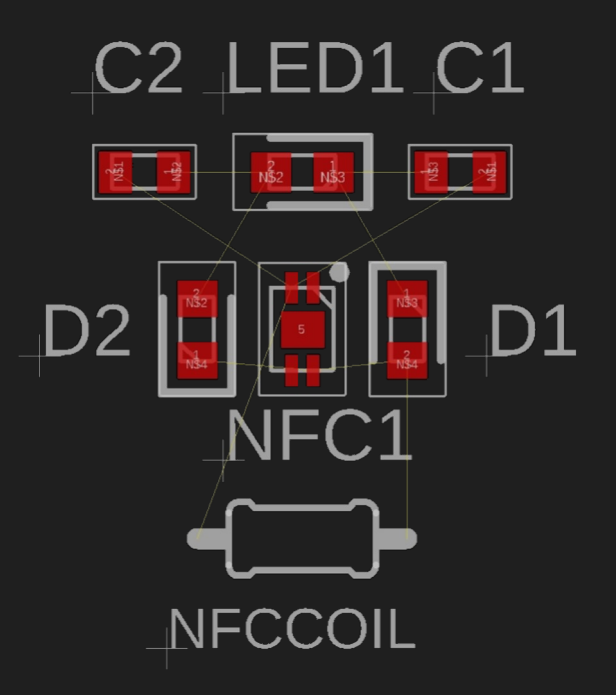

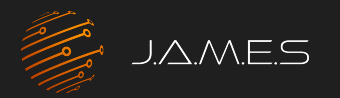

## The J.A.M.E.S Coin Going 3D in CST Studio Suite

#### Export as ODB++

- Contains dimension of the pads
- Preserves information of interconnectivity

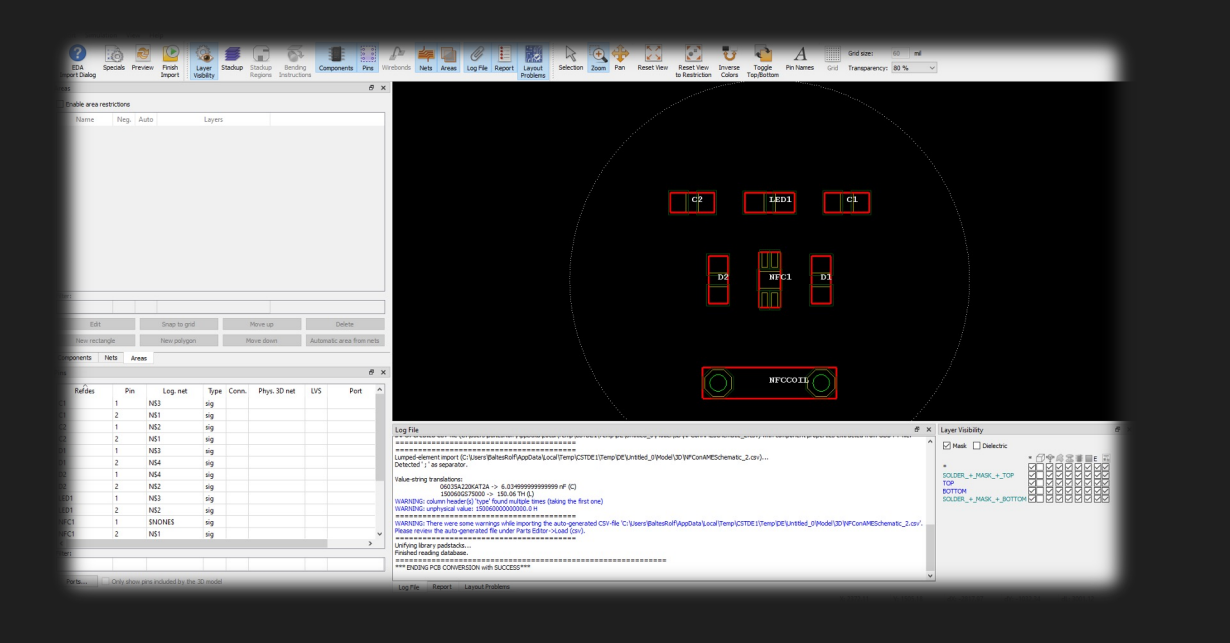

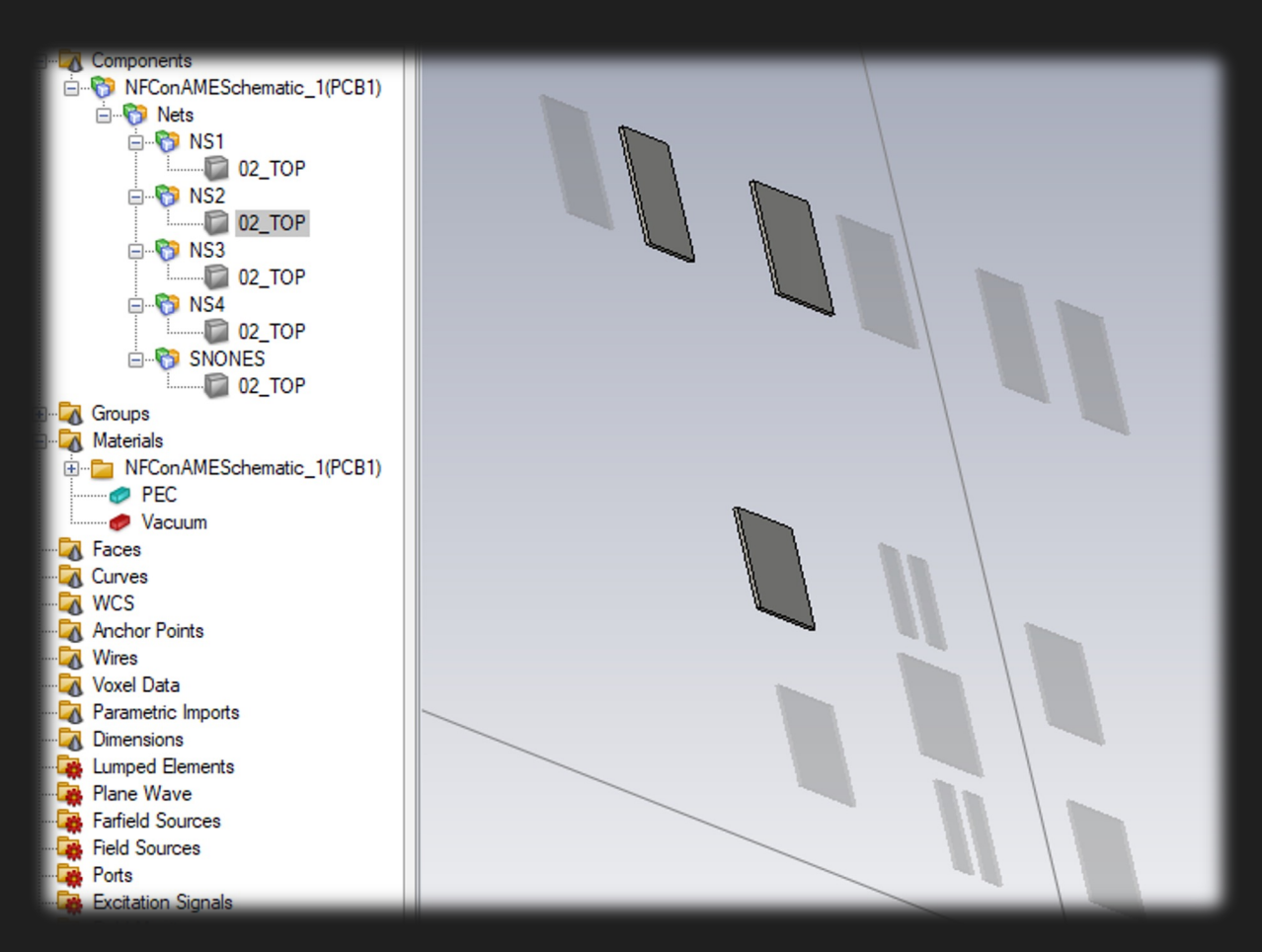

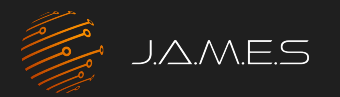

## The J.A.M.E.S Coin

#### 3D Wiring in CST Studio Suite

Interconnecting Lines

- Arbitrary cross section
- Can run through all 3 dimensions

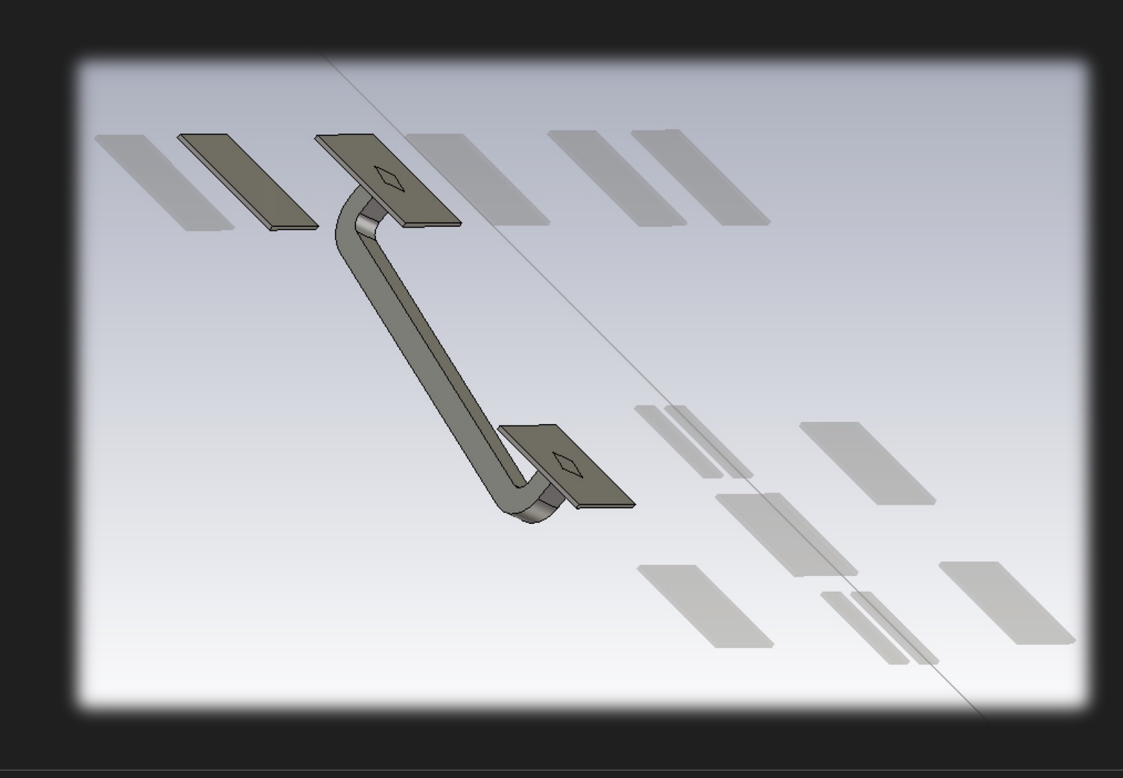

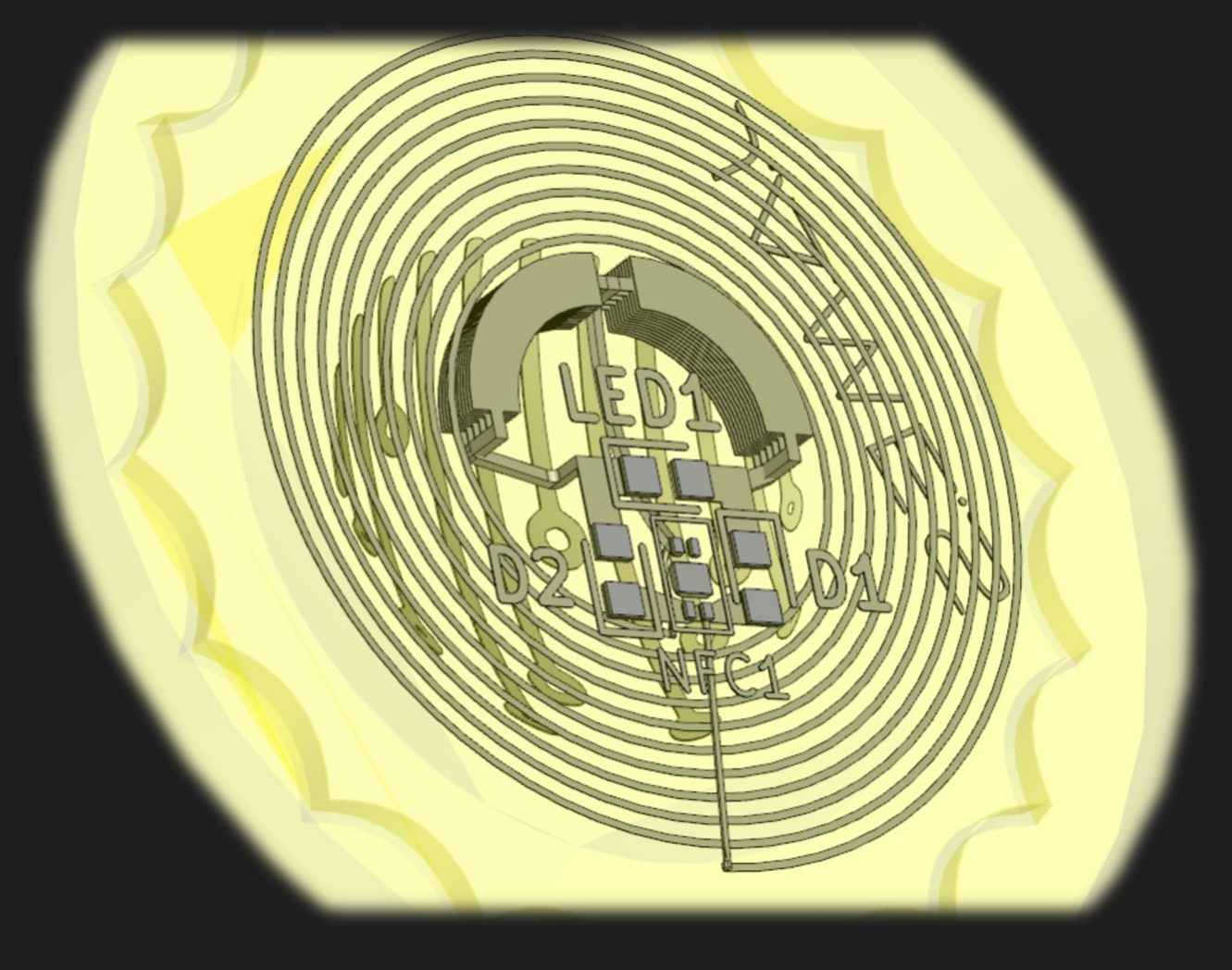

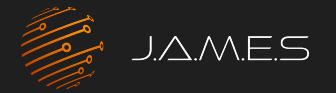

### Becoming Reality The J.A.M.E.S Coin

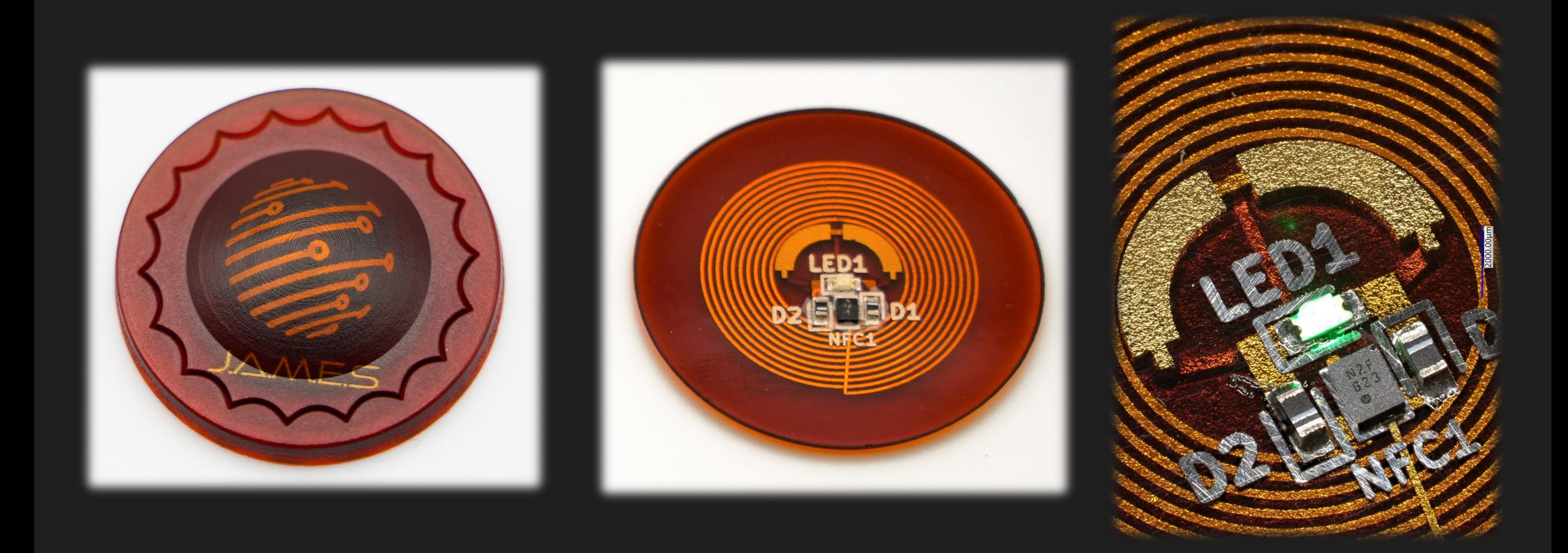

## 03 Design of Lumped Elements

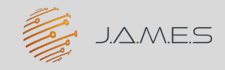

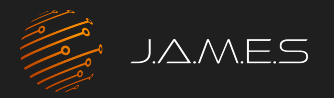

## DC Simulation of capacitors

• Use the Electro-Static solver

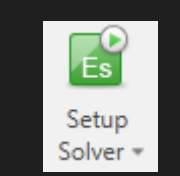

- Create a 3D model of the capacitor
- Define different electric potential on the plates
- Diagonal entries define the capacity towards the boundary defined as GND

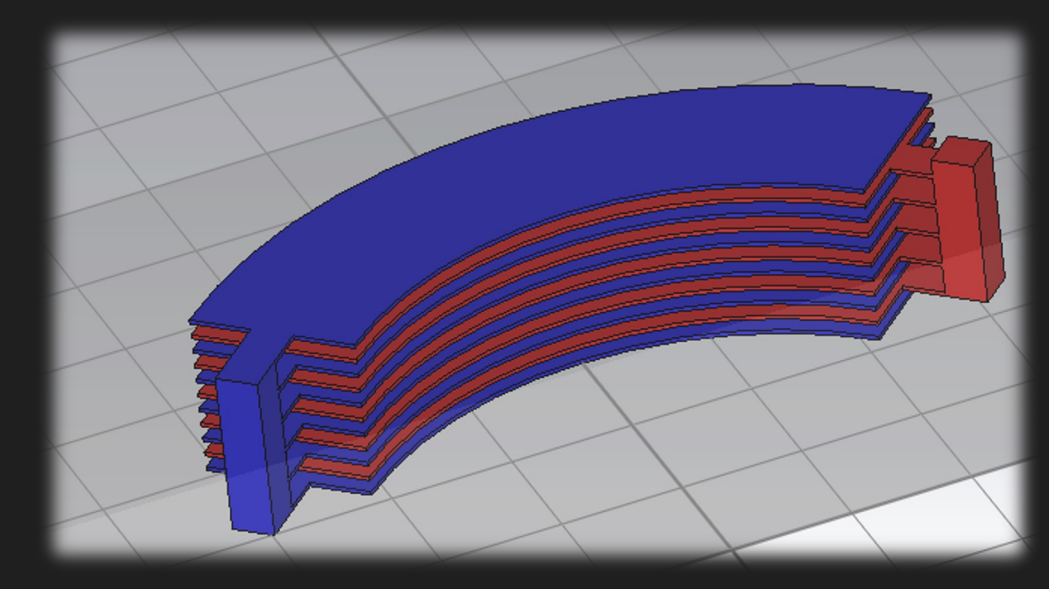

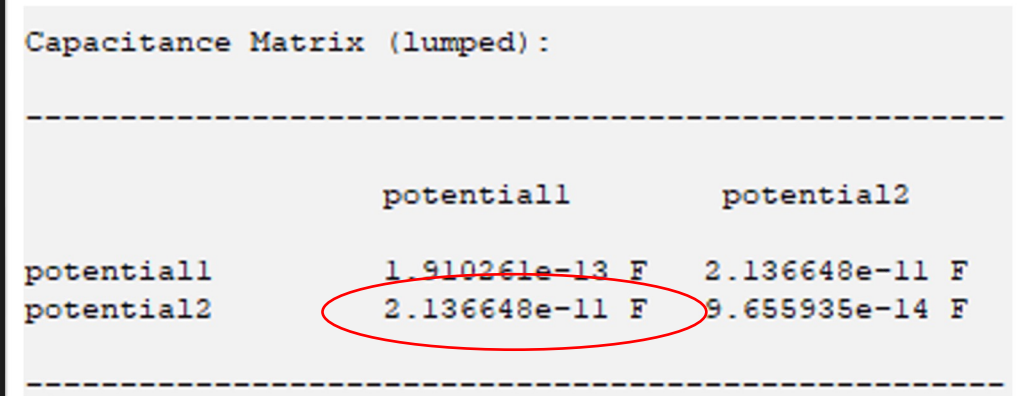

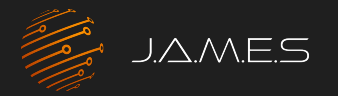

## Simulation of capacitors for RF

- Use the frequency domain RF solver
- Select the frequency range
- Template to calculate Capacity available

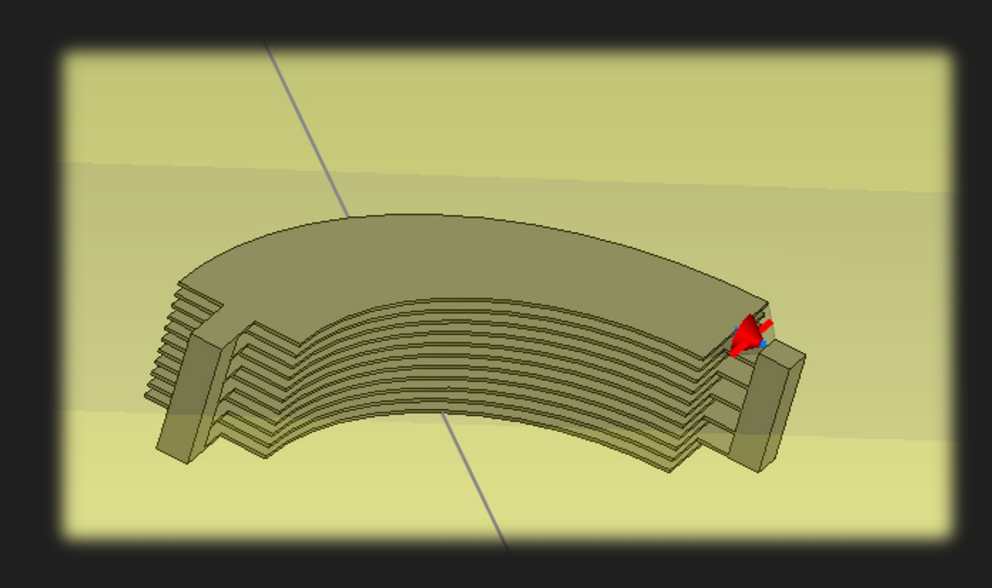

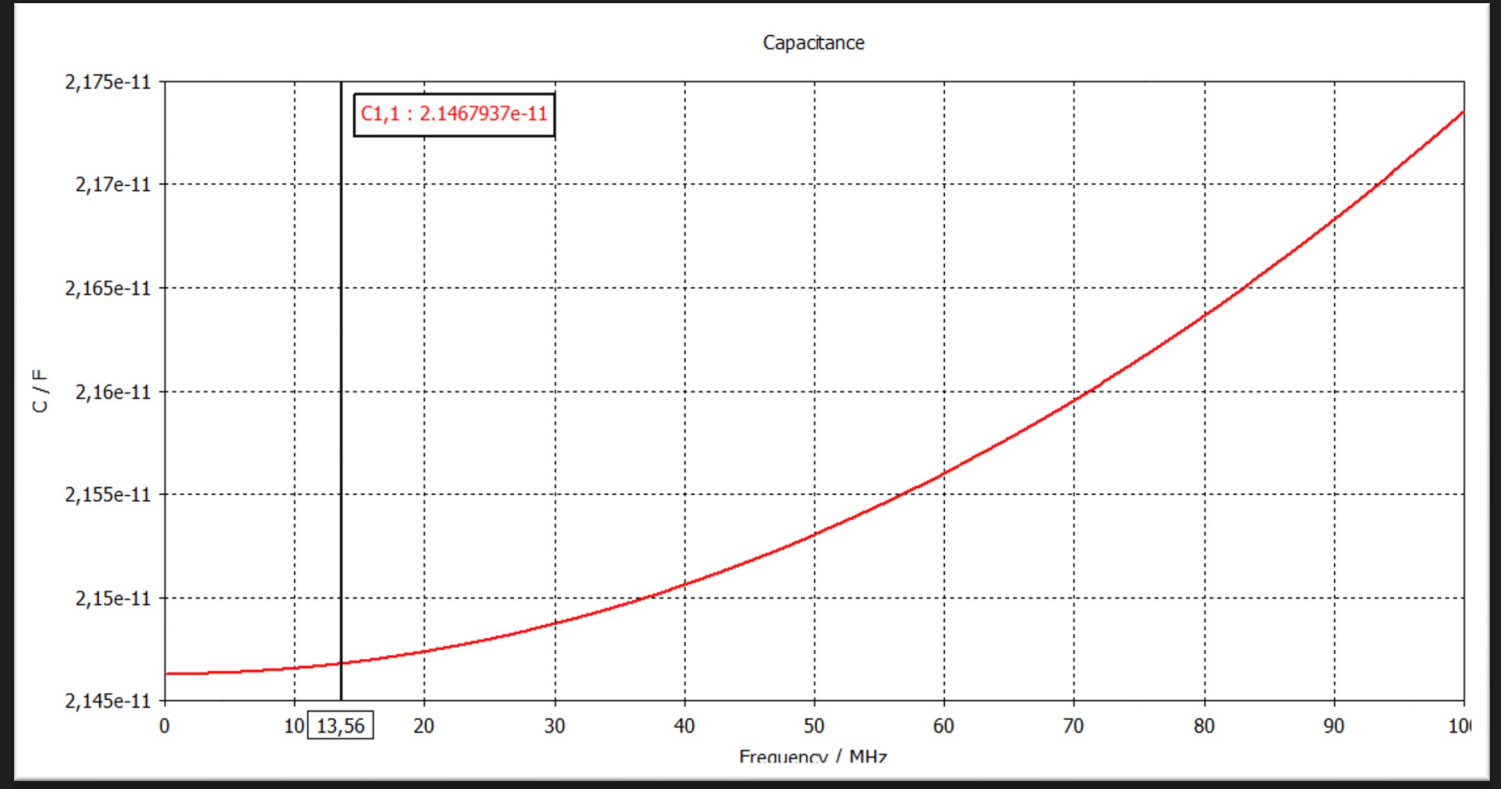

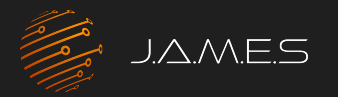

## Simulation of coils for RF

- Template to calculate Inductivity also available
- Take care of right boundary settings
- Inductivity changes with frequency

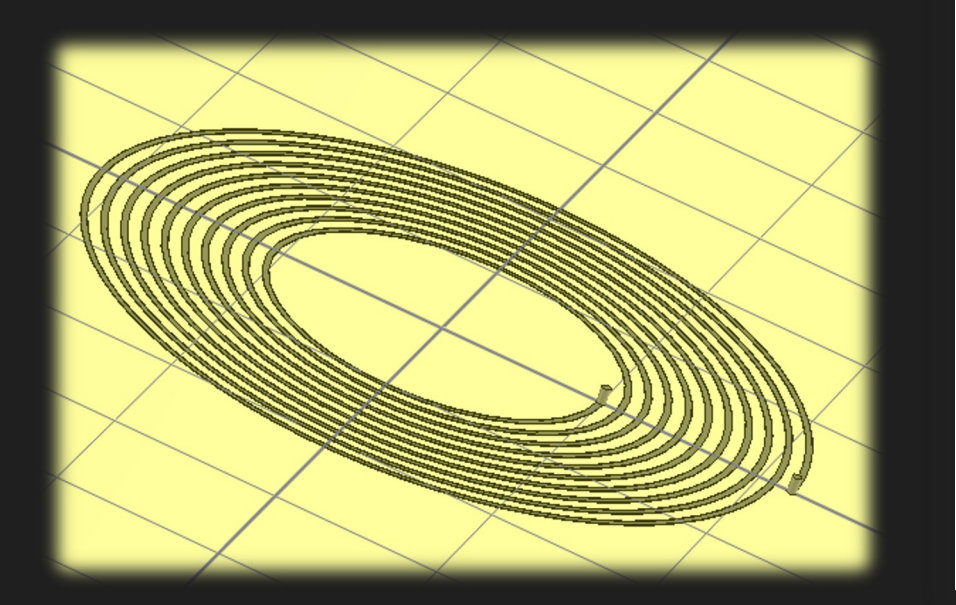

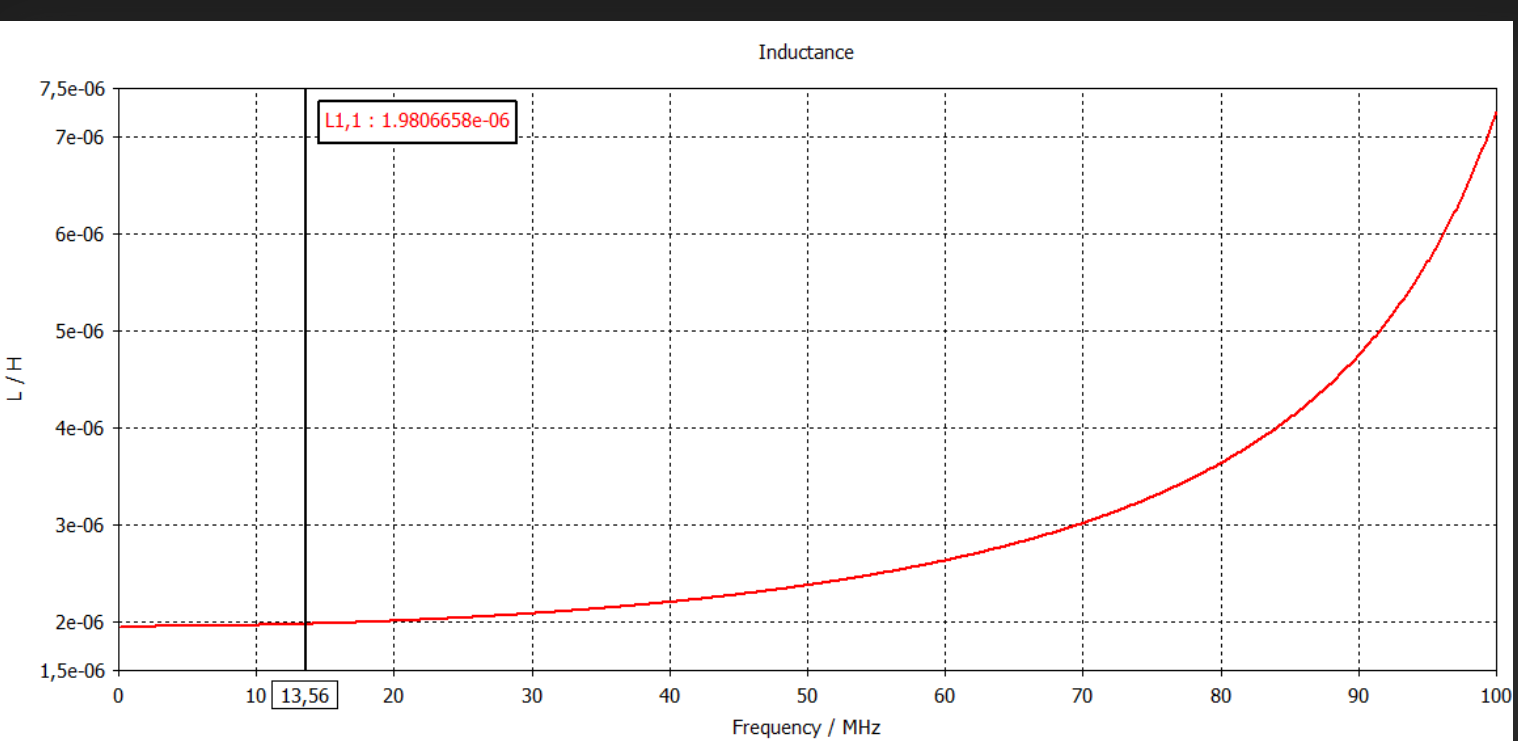

## 04 Design of RF Transmission Lines

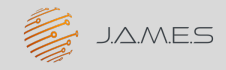

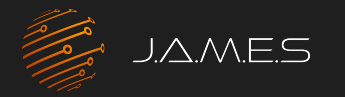

## Traditional Transmission Lines

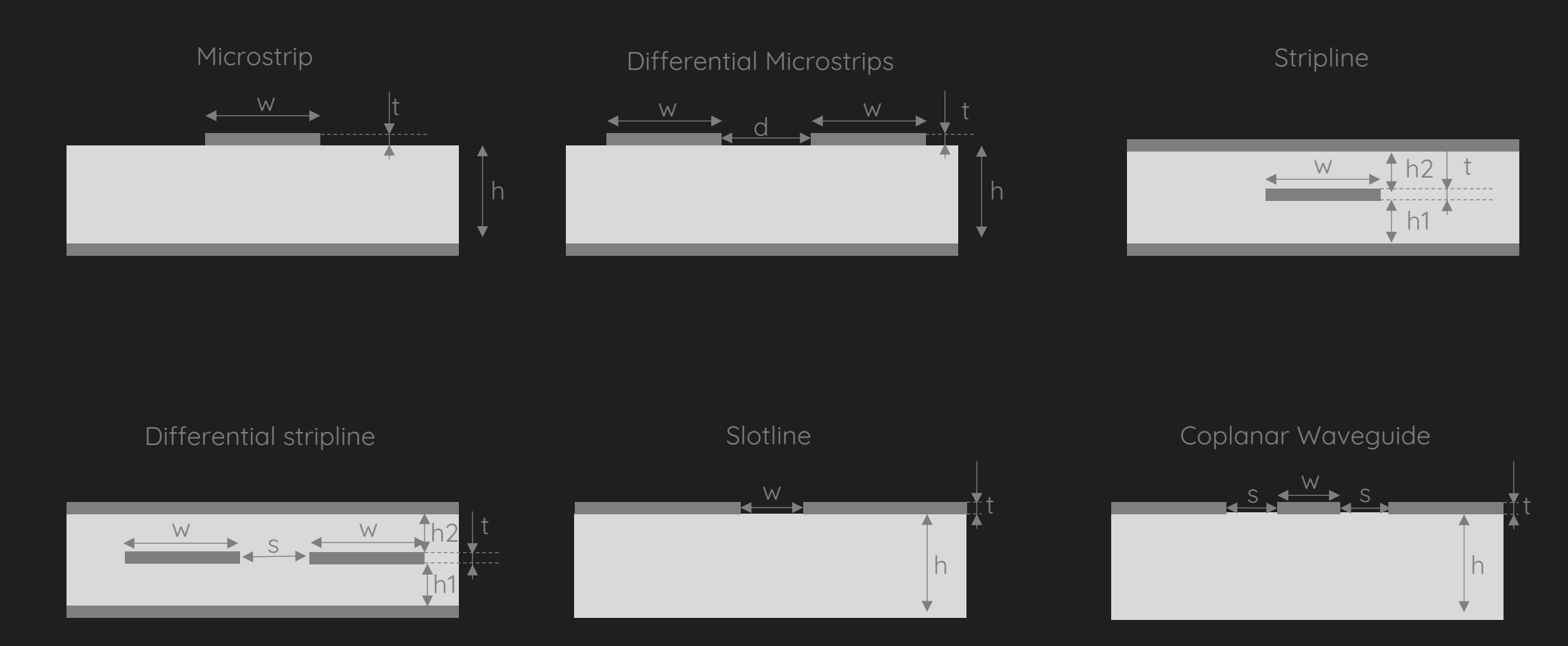

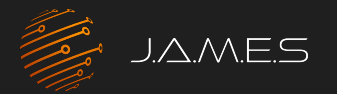

### AME Transmission Lines Possibilities

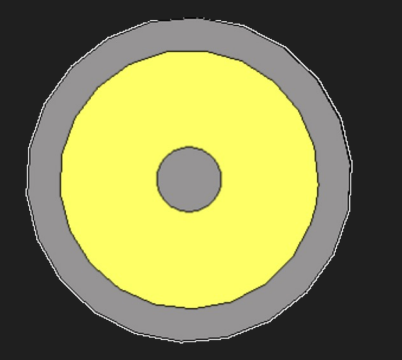

Coaxial line

- TEM-mode
- Impedance constant
- No modal dispersion

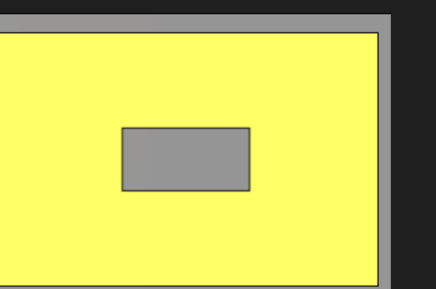

Rectangular line

- TEM-mode
- Impedance constant
- No modal dispersion
- Easier to print

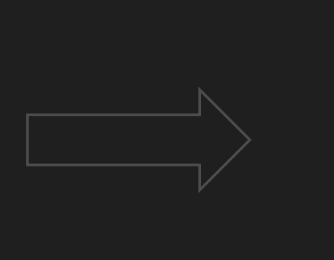

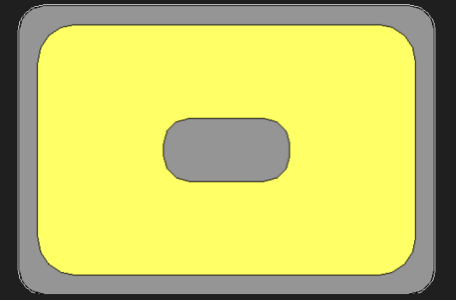

#### Rounded rectangular line

- TEM-mode
- Impedance constant.
- No modal dispersion
- Easier to print
- No sharp edges/corners

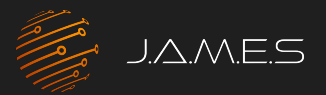

## AME Transmission Lines

#### Design and Simulation

#### Parametrization of Transmission line

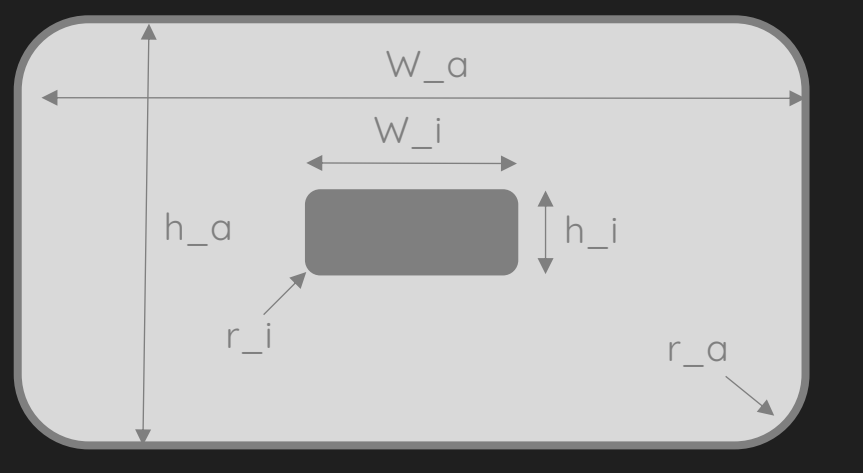

Selected parameters - Goal: 50Ω

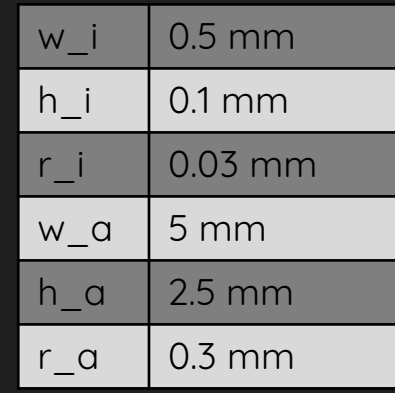

#### Simulation of initial parameters

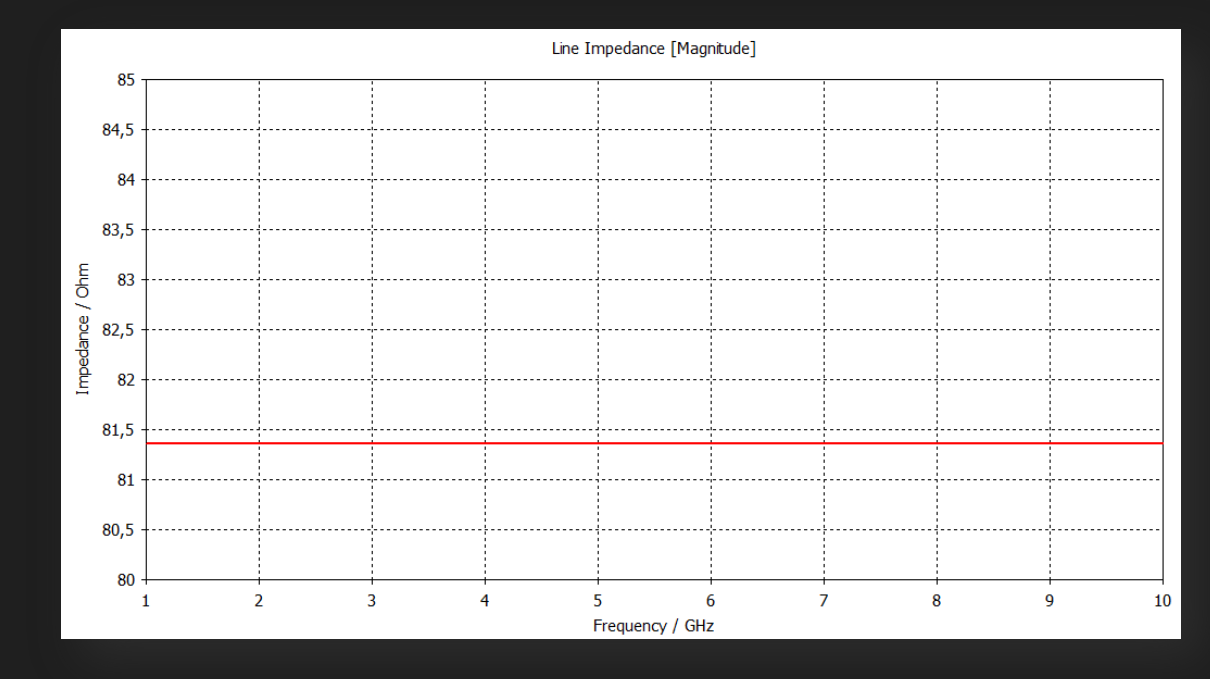

How to get to 50 $\Omega$  without manual fine tuning ?

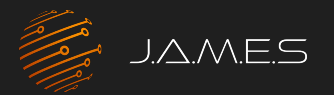

### AME Transmission Lines

#### Parameter Sweep

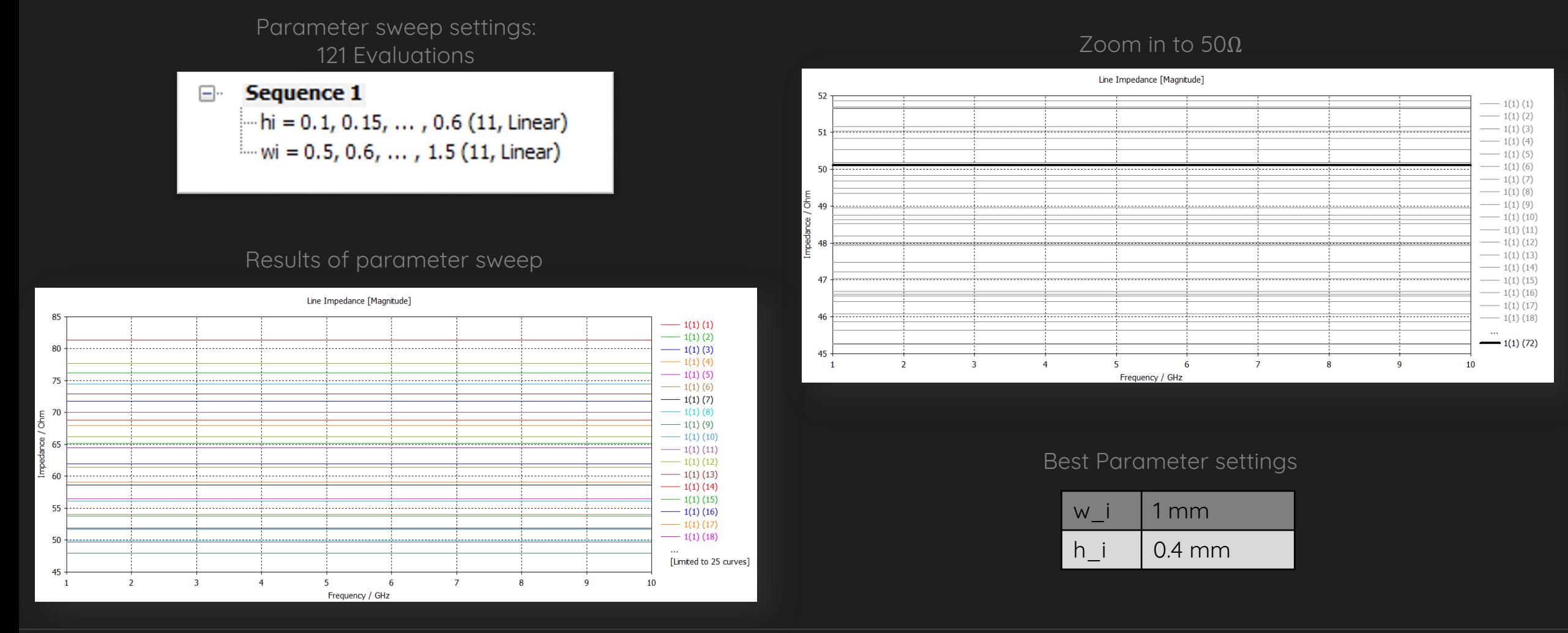

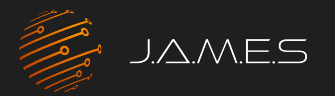

## AME Transmission Lines

Optimizer

Drawbacks of parameter sweep

- Parameter sweep can be time-consuming
- Rough idea of parameter direction required
- Usually very coarse scanning of parameter space

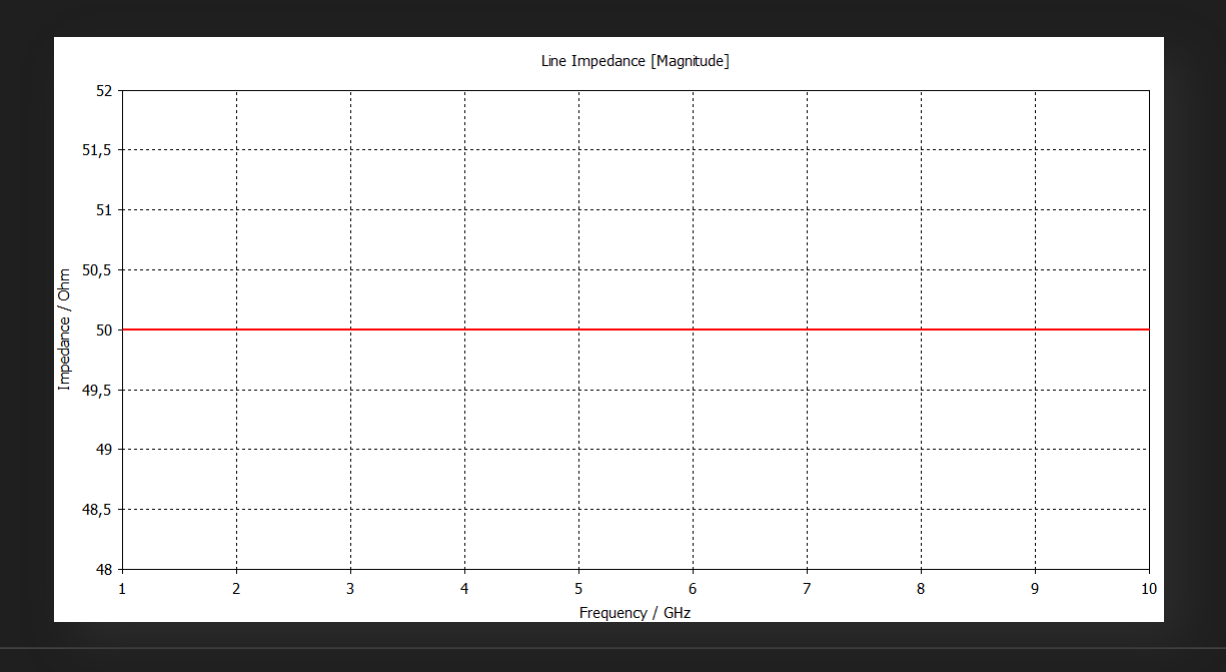

Alternative: Integrated Optimizer

- Easy way to define cost function
- Geometrical limits of parameters easily implemented
- Very little manual effort/ interference required

#### Best Parameter settings after 42 evaluations

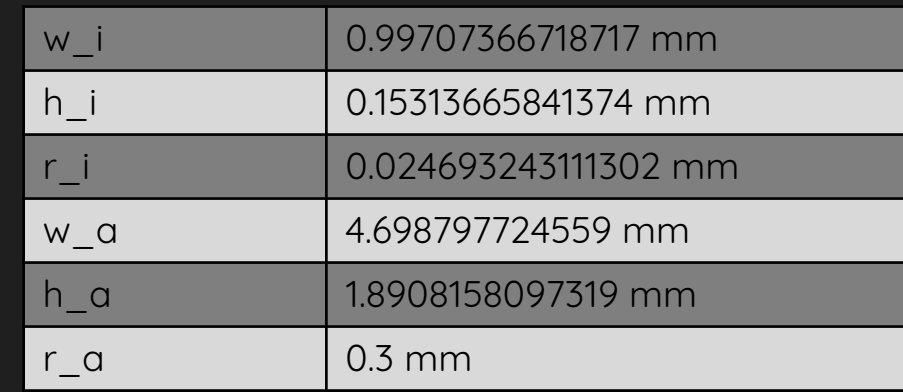

## 05 Design of RF TML Adaptions

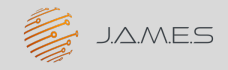

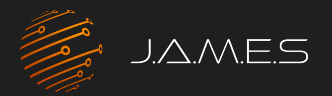

## RF scattering parameters

#### Connector for rounded rectangular line

- Goal: provide adaption of RF connectors to TML for measurement setup (< 20Ghz)
- Direct adaption difficult due to material flow at edges
- Considering 3 different parts i.e., 2 transitions

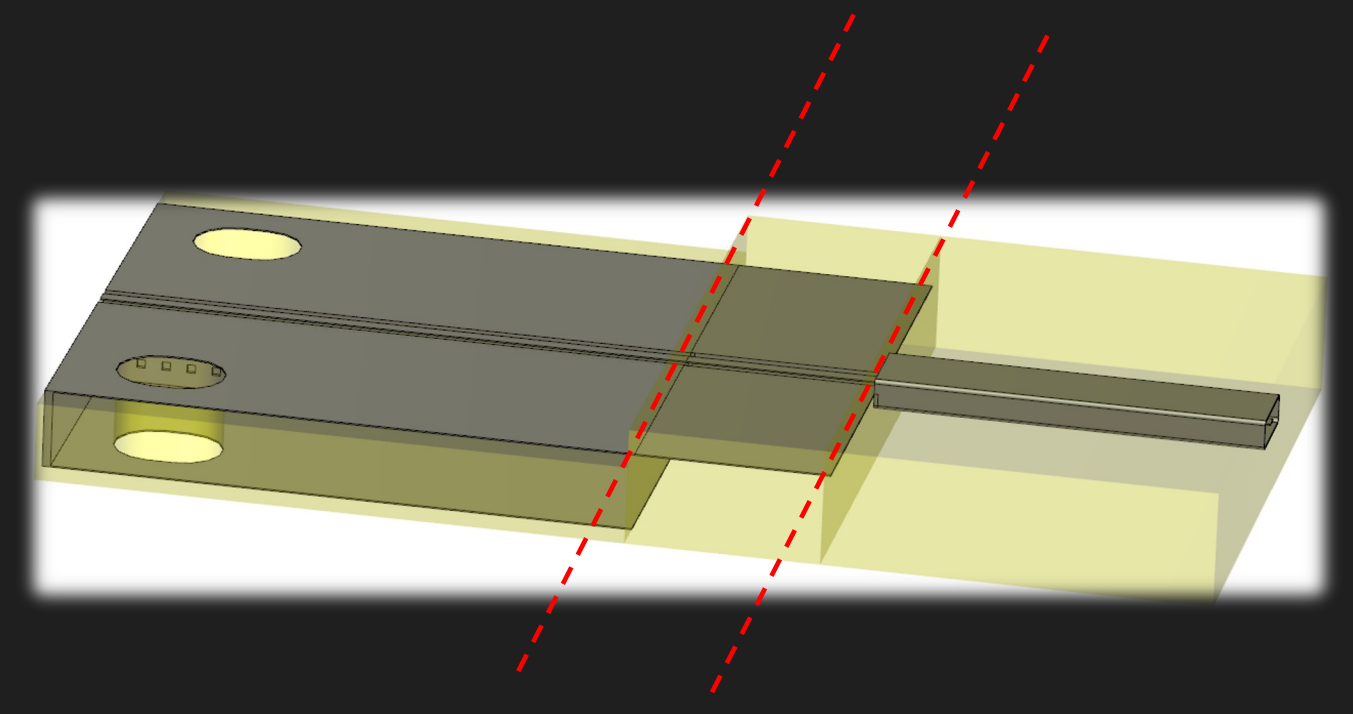

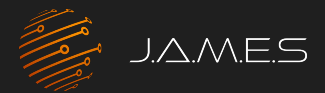

## RF scattering parameters

Connector for rounded rectangular line – 1st transition

- Determine geometrical parameters to get 50 $\Omega$  lines
- Geometrical variations small

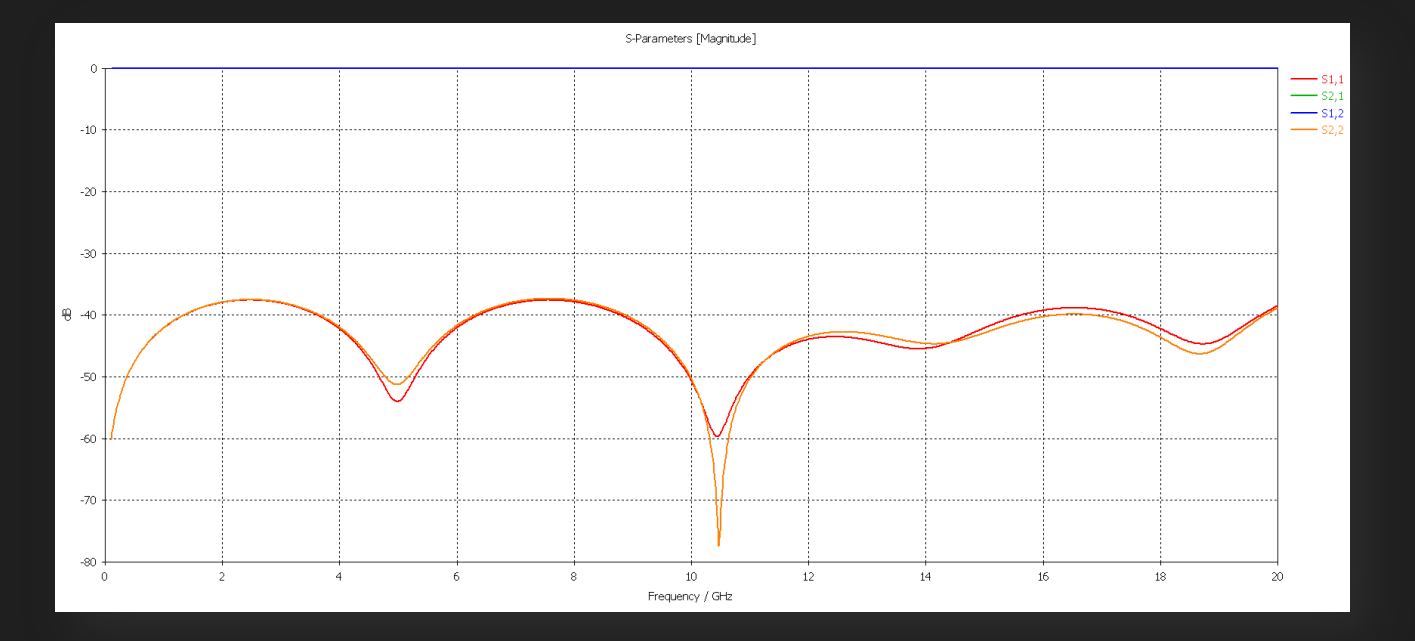

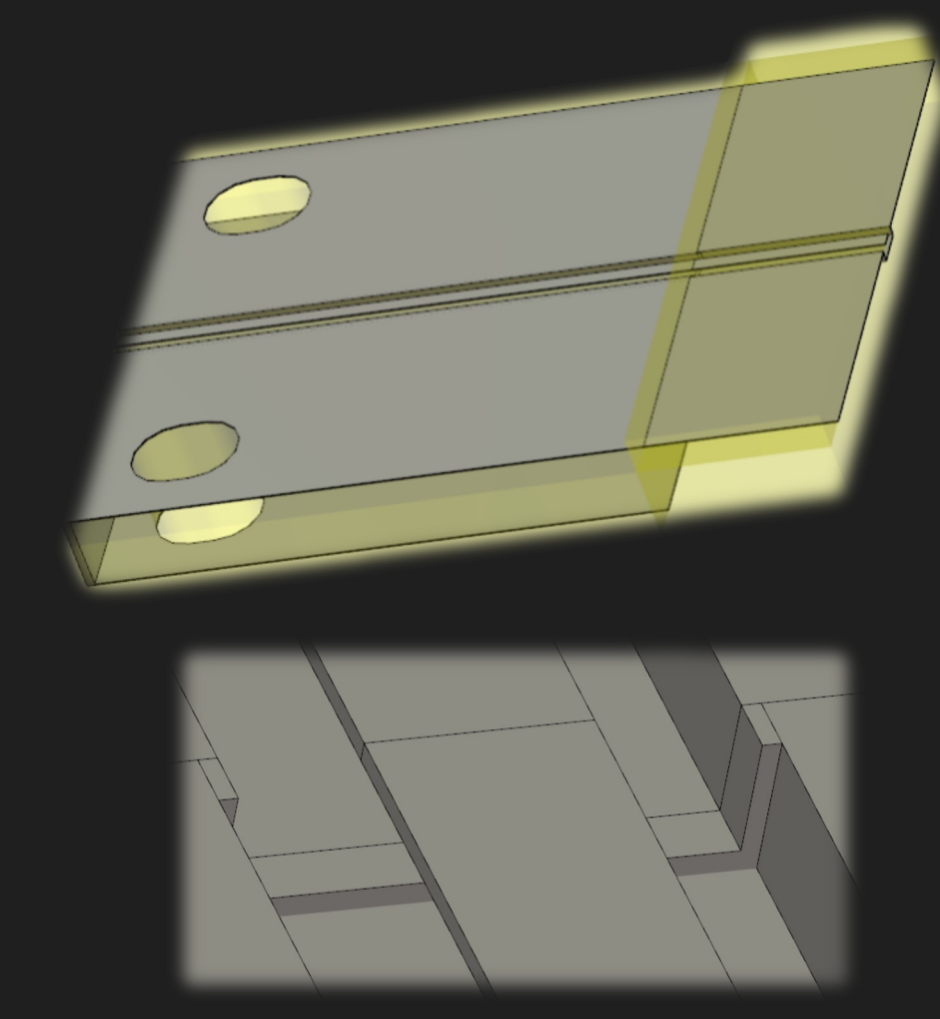

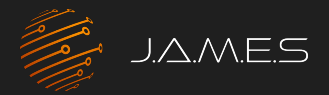

## RF scattering parameters

Connector for rounded rectangular line – 2nd transition

- Consideration of whole structure
- Make sure rectangular TML is  $50\Omega$

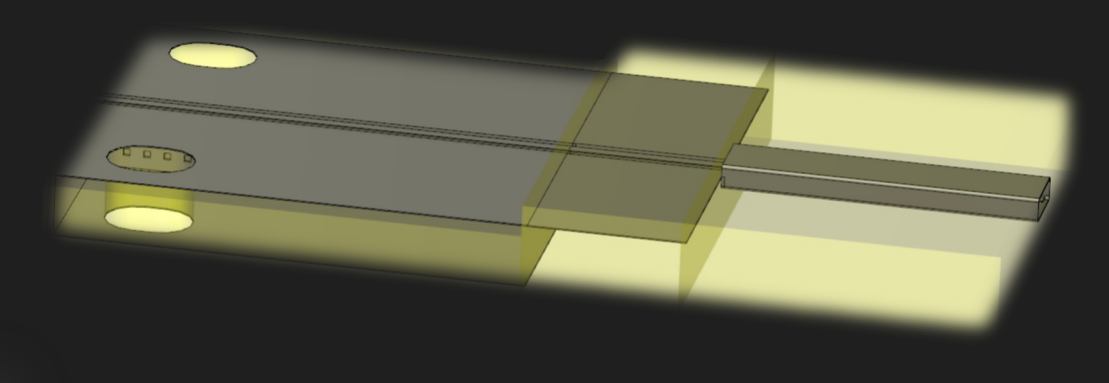

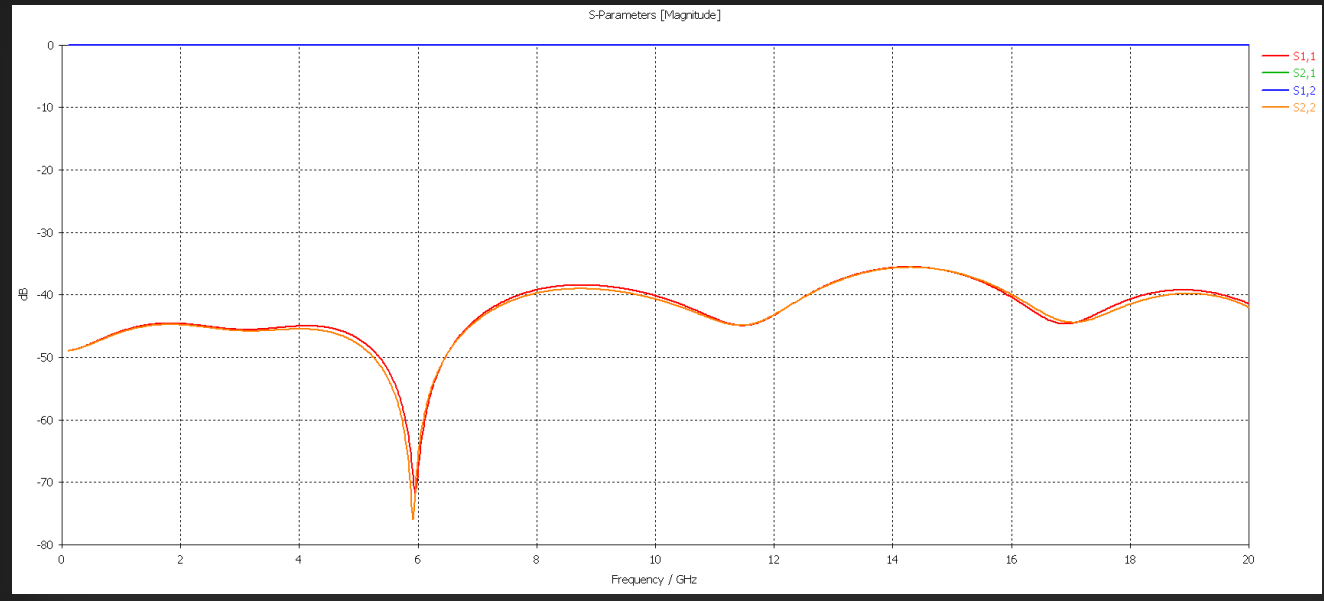

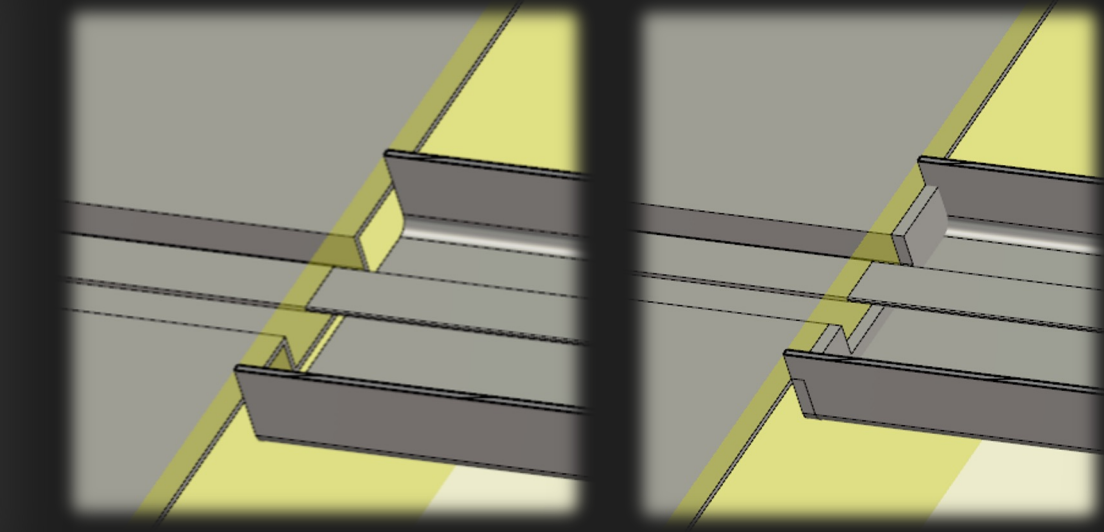

# 06 Design of Antennas

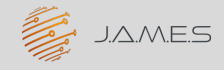

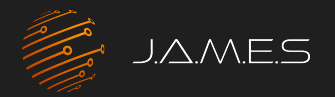

## Antenna performance

#### Patch antenna

- Feed structure: rectangular TML with rounded corners
- Goal: patch antenna at 10GHz
- Interesting data: reflection, far fields, efficiency

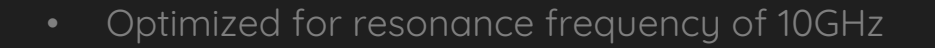

• Small bandwidth

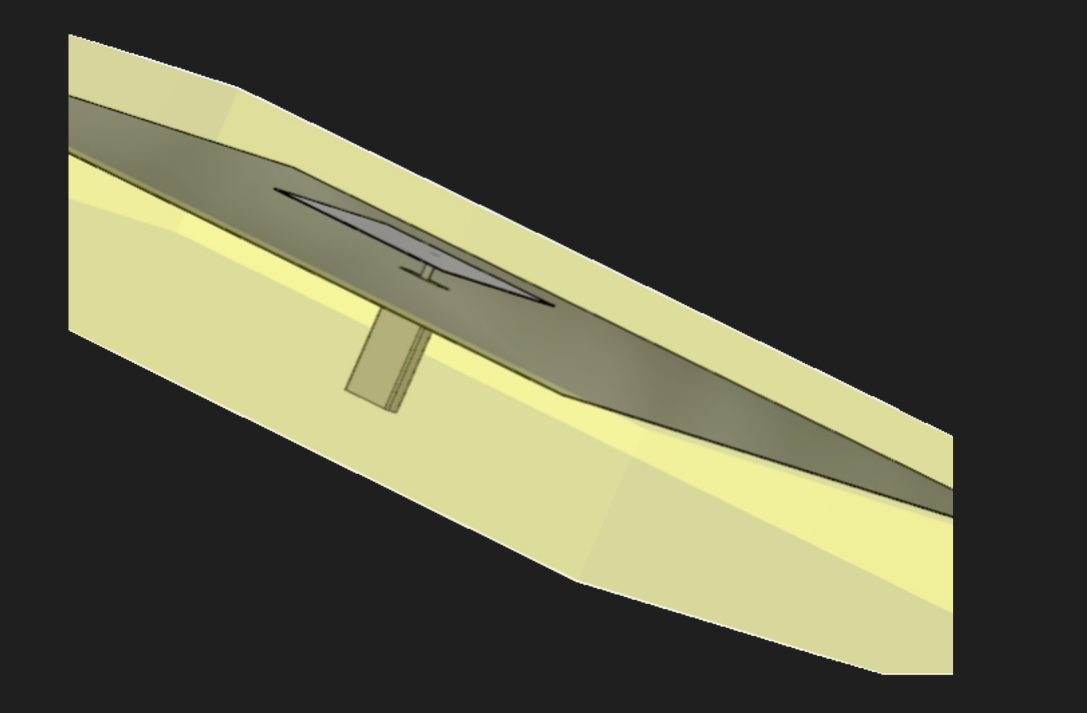

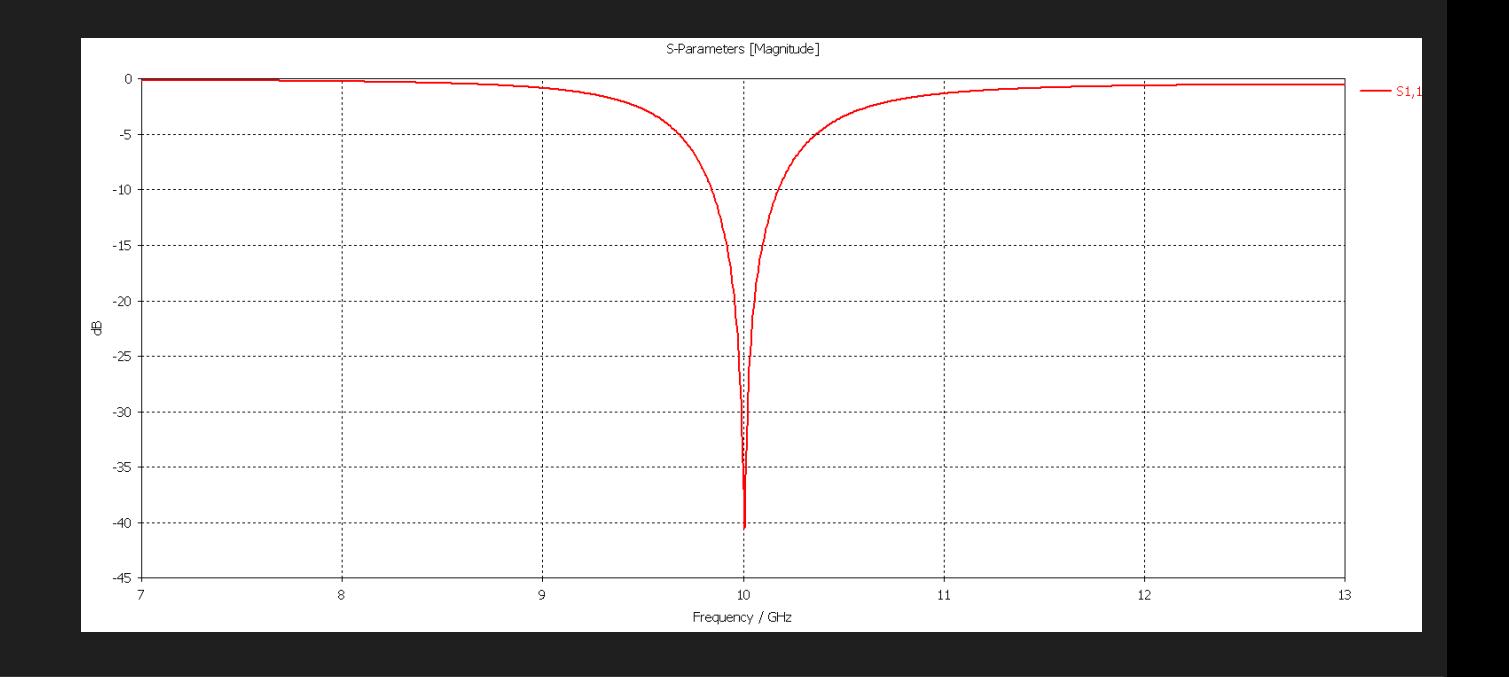

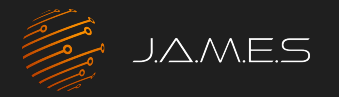

## Antenna performance

#### Patch antenna

- 
- Radiation pattern extraordination of the state of the state of the state of the Radiation efficiency
	- Loss tangent of 0.02

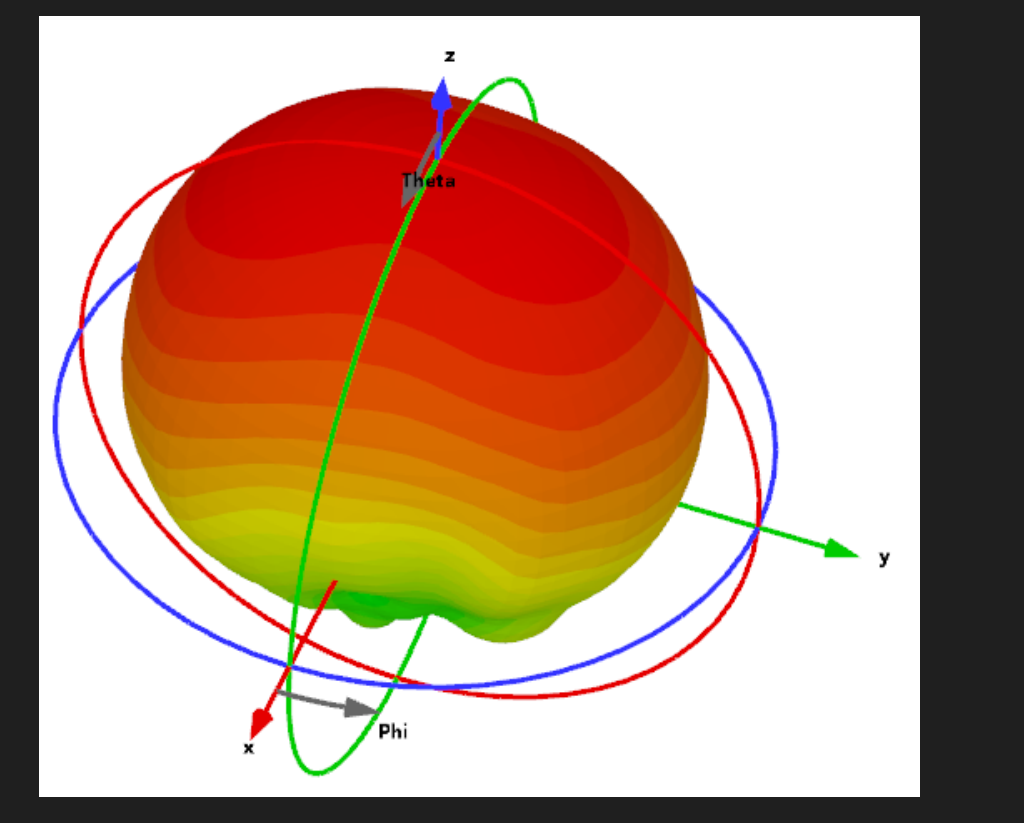

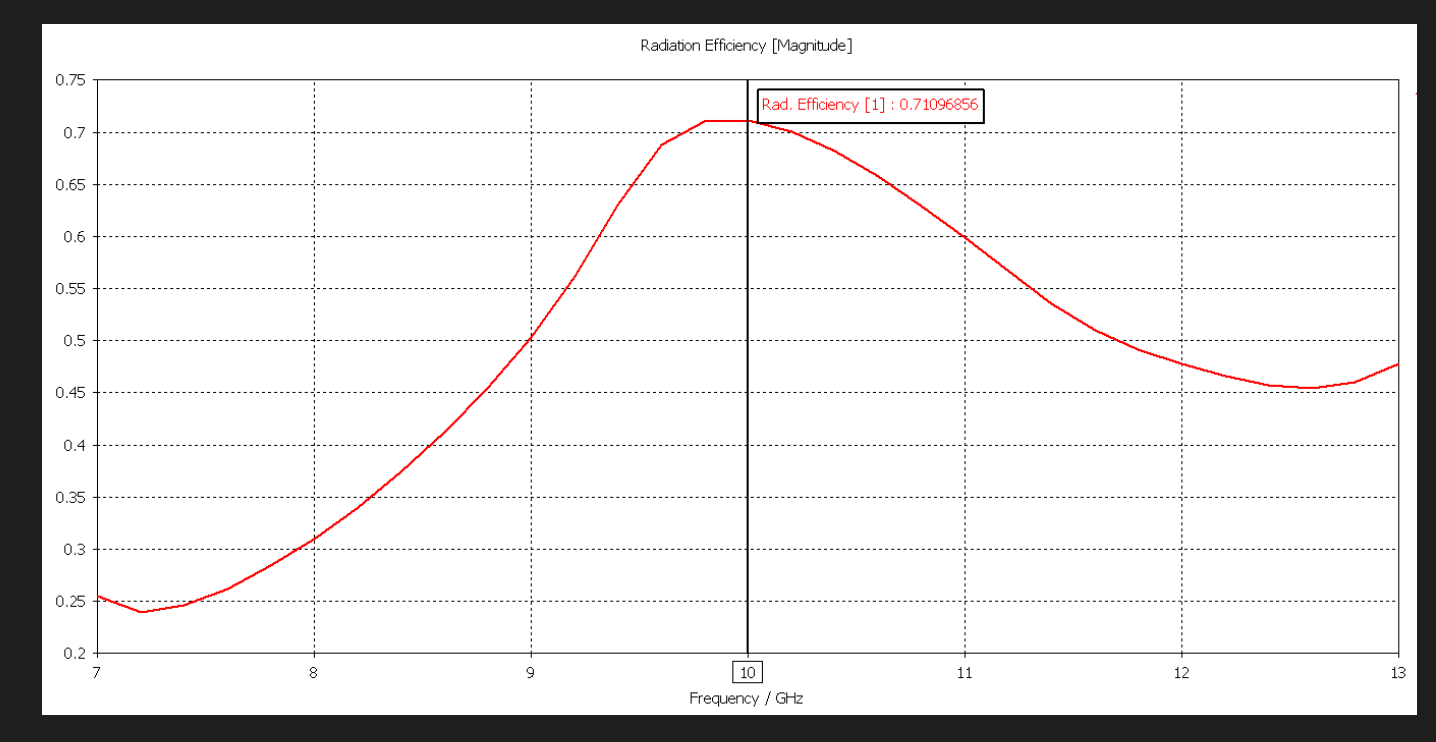

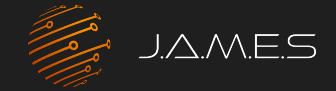

## Curious?

Contact us: contact@j-ames.com

FOLLOW US ON

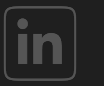

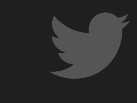

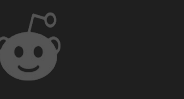

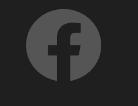

റ

 $\circ$ 

 $\mathbf Q$ 

 $\Omega$ 

J.A.M.E.S GmbH JAMES\_GmbH JAMES\_GmbH JAMES\_GmbH

 $\Omega$ 

 $\Omega$ 

 $\Omega$ 

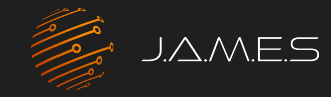

## Be part of the AME Revolution!

www.j-ames.com

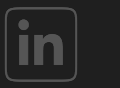

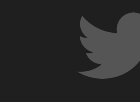

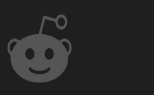

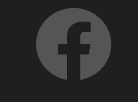

Ō

 $\mathsf{o}$ 

O

 $\overline{Q}$ 

 $\circ$ 

J.A.M.E.S GmbH JAMES\_GmbH JAMES\_GmbH JAMES\_GmbH

 $\overline{O}$ 

 $\Omega$ 

 $\Omega$ 

 $\Omega$